Quick Start Guide

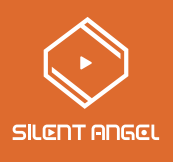

# **High Performance Music Server**

Rhein Z1 Plus

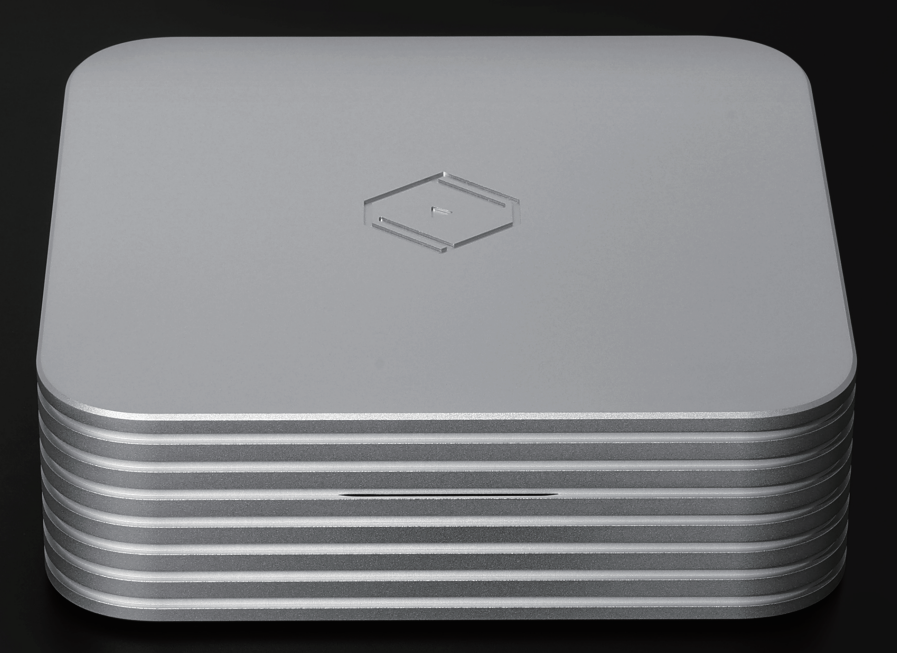

## **Table of Contents**

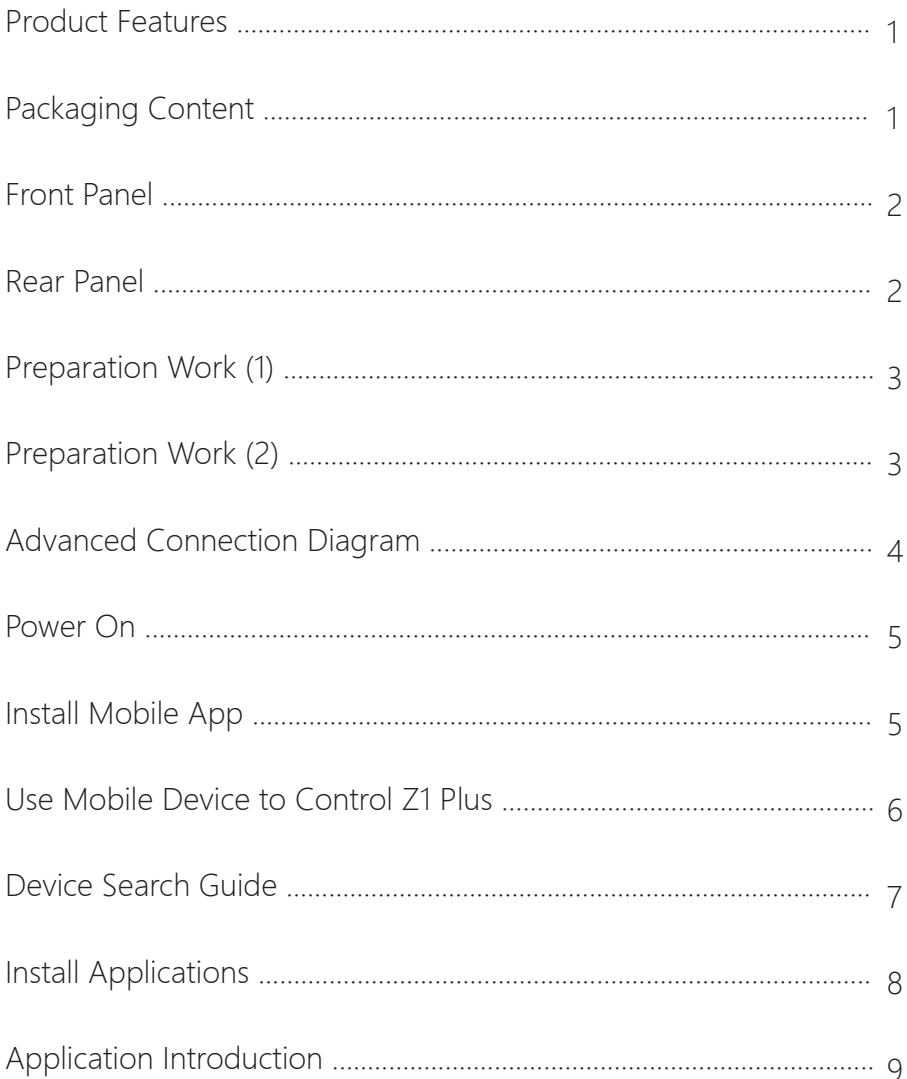

### Product Features

- Dual firmware design prevents the firmware from being damaged during upgrade.
- The dual network port design can connect the network and player at the same time.
- USB Audio Optimizer is an optimized USB audio processing.
- Event triggered system architecture minimizes system load.
- BNC external clock interface is applicable to external clock equipment

### Package Contents

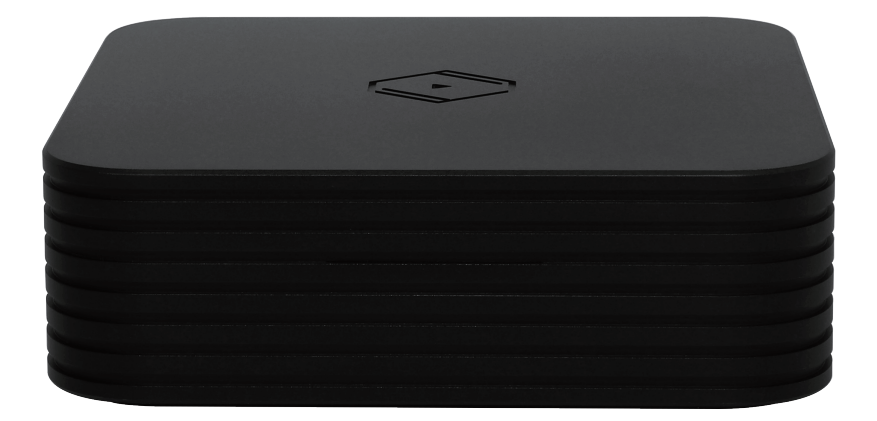

### Z1 PLUS

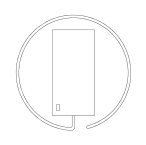

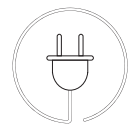

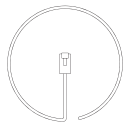

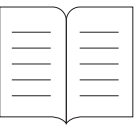

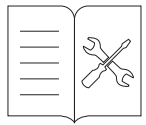

Power Adapter x1 Power Cord x1 Network Cable x1 Product Manual x1 Warranty Card x1

### Front Panel

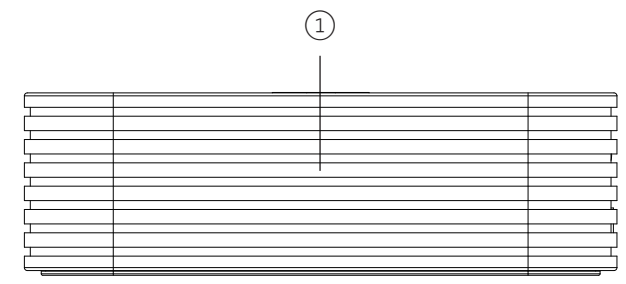

#### ① Power Indicator

 When the power is on, the blue light comes on When the power is off, there is no indicator

### Rear Panel

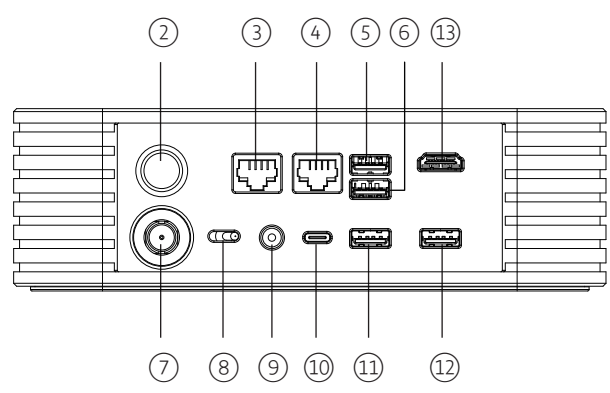

#### ② Power Button

 When the power is off, press the button to turn on the power When the power is on, long press the button to turn off the power

#### ③ Network Port

Supports 1000Mbps Ethernet Network and 100Mbps Ethernet Network

#### ④ Player Port

Supports 1000Mbps Ethernet Network and 100Mbps Ethernet Network

#### ⑤ Capacity Expansion Port

USB3.1 (USB 2.0 compatible)

#### ⑥ Capacity Expansion Port

USB3.1 (USB 2.0 compatible)

#### ⑦ Clock Input

 25MHz clock Input port (BNC interface, 50 / 75 ohm impedance auto-detection)

#### ⑧ Clock Selector(Slide the switch when the device is turned off)

 To use external clock, slides to the side of Clock Input and power cycle To use internal clock, slides to the side of Internal Clock and power cycle

#### ⑨ DC Input

 5.5mm x 2.5mm DC 12V power input ( can be connected to Silent Angel F2 or suitable 12VDC linear power supply)

#### ⑩ Type-C Interface

Reserved interface

#### ⑪ Capacity Expansion Port

USB 2.0

#### ⑫ USB Audio Output Port

USB AUDIO Ultra high resolution digital audio output

#### ⑬ Maintenance Port

Only for engineers to maintain equipment, do not use

### Preparation Work (1)

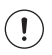

### Make sure audio devices are all powered off.

Connect Z1 PLUS Network port to a Bonn series or WiFi router LAN port with an Ethernet cable. Connect USB AUDIO port to a USB DAC with the USB cable.

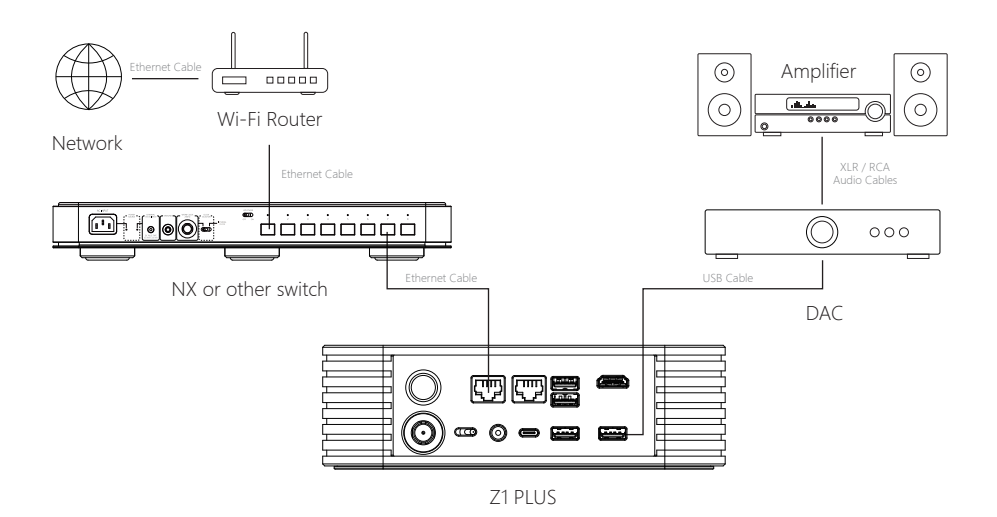

### Preparation Work (2)

Connect the power adaptor to the circular power inlet in the rear panel.

Connect the power adaptor to the AC outlet with power cord (Make sure the power cord has been plugged into the power adaptor before plugging into the AC outlet on the well).

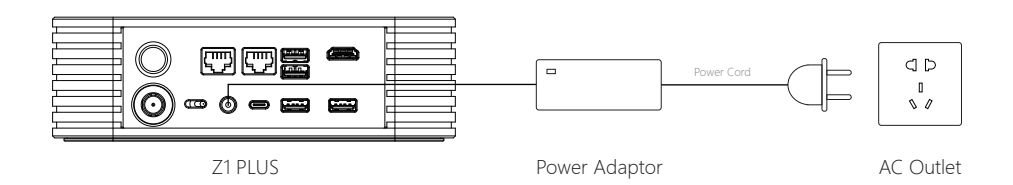

### Advanced Connection Diagram

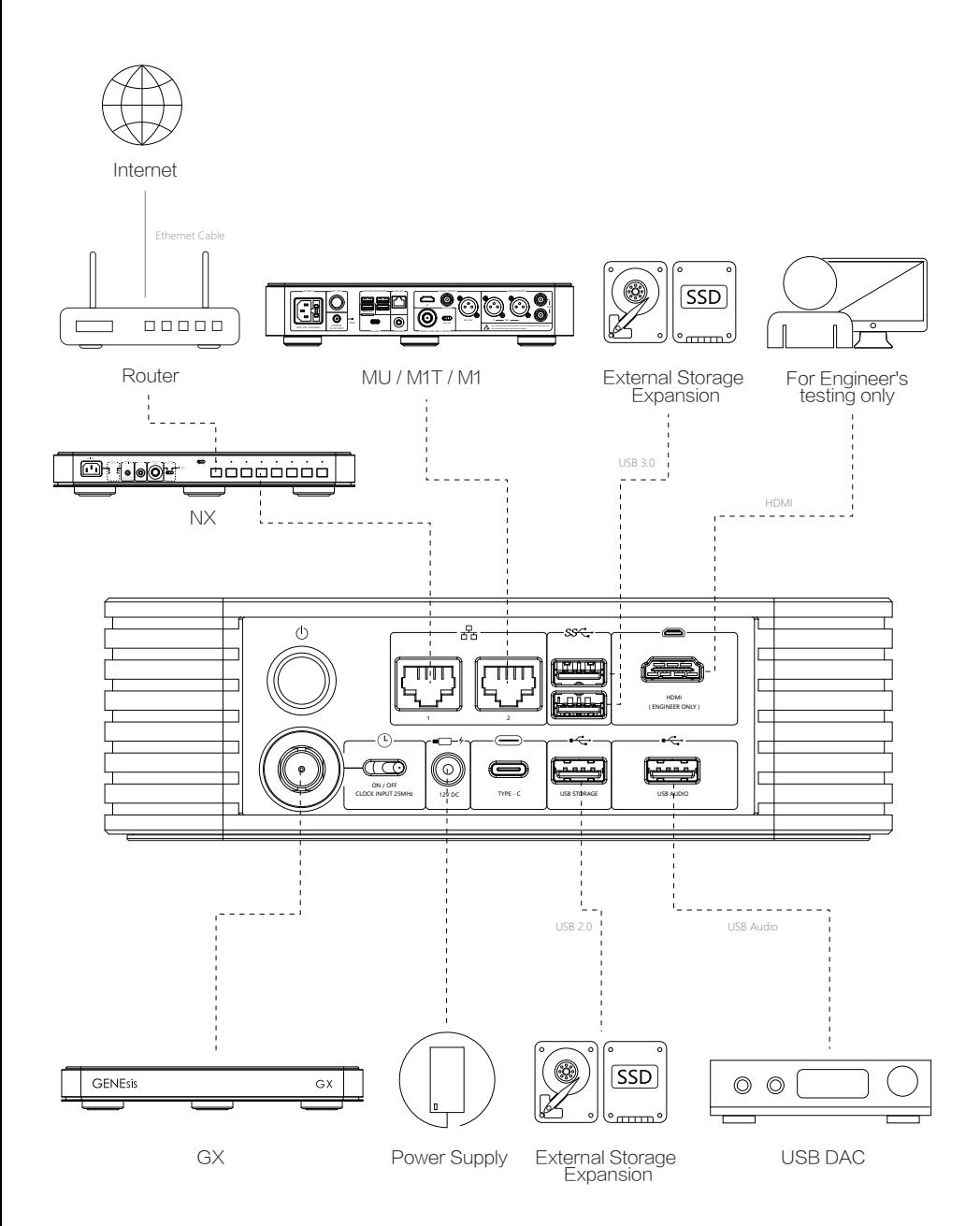

### Power On

Power on Z1 PLUS by pushing the power button at the rear panel. The power LED will light on.

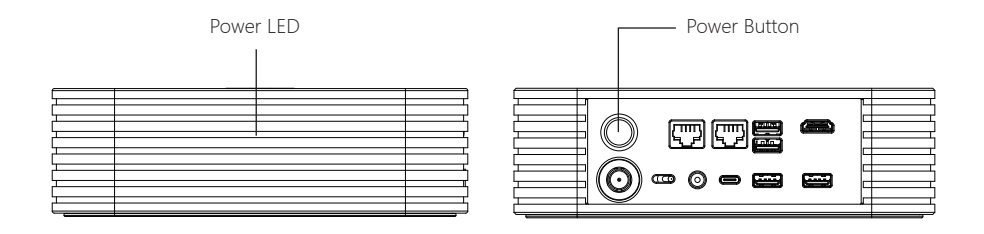

Power on other audio devices

### Install"VitOS Manager"App on a Pad or Phone

Use below QR code to install "VitOS Manager" app on a pad or phone.

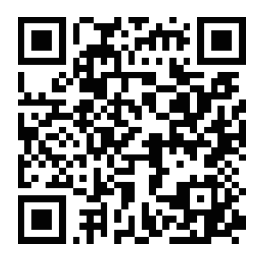

iPad / iPhone (iOS)

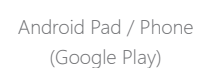

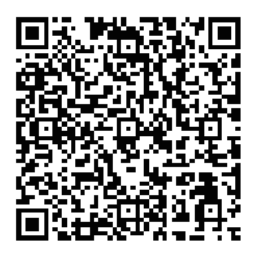

Android Pad / Phone

### Use"VitOS Manager" App to Control Z1 PLUS

By using"VitOSManager"app on a iPad/iPhone/Android Pad/Android Phone, which is connected to the same LAN, you are able to discover Z1 PLUS, install Roon Server to Z1 PLUS, view system status of Z1 PLUS, Please refer to the official website for more function instructions http://www.silentangel.com/.

### Use Mobile Device to Control Z1 Plus

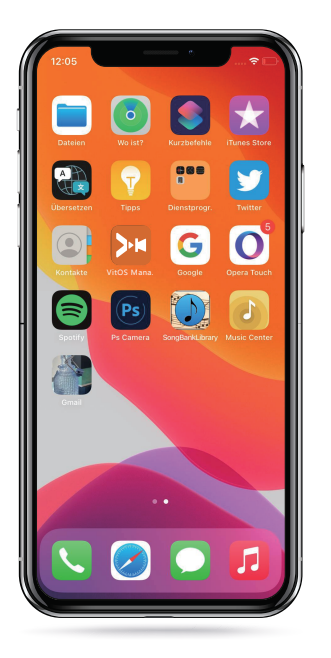

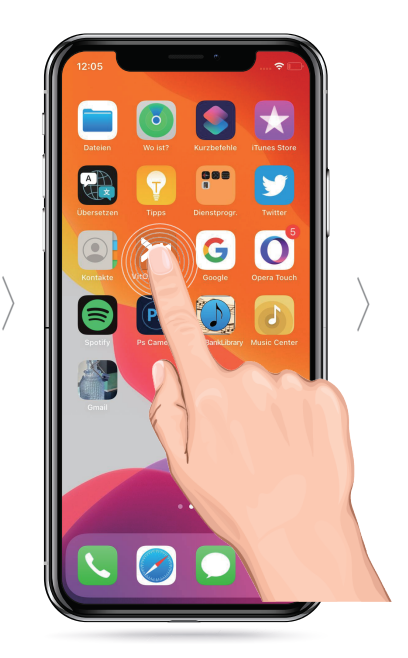

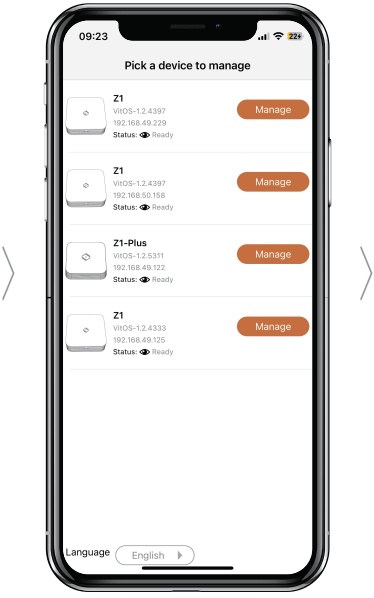

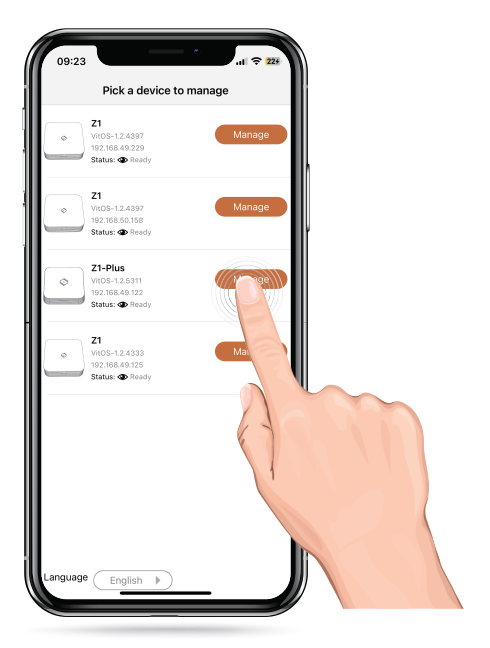

### Device Search Guide

If the device cannot be found when connecting, click the "Help" button.

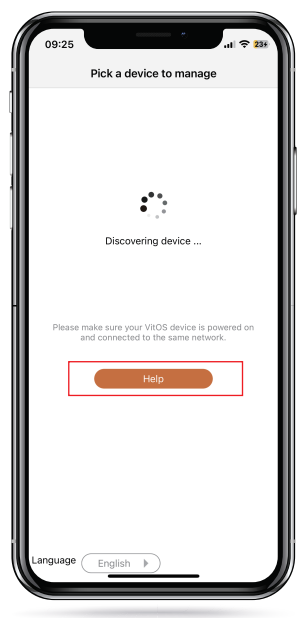

Enter the "Discover Guide" interface, enter the IP address of the Z1 Plus device in the space marked at the bottom of the interface, and then click "Connect".

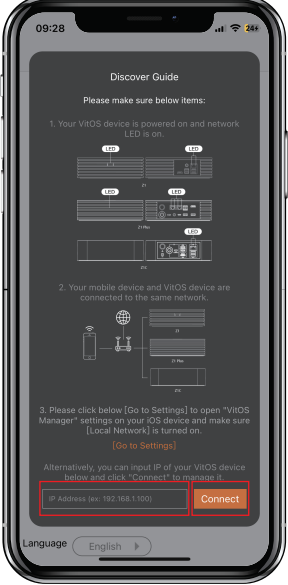

The connection to Z1 Plus is successful and the VitOS Manager main page is shown.

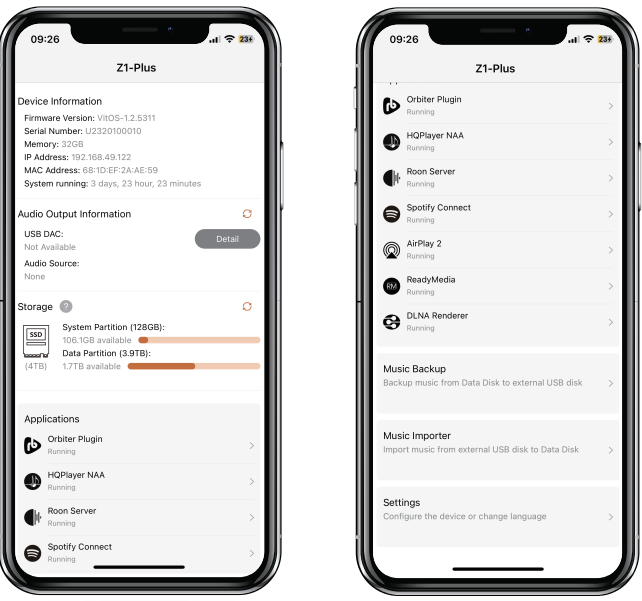

### Install Applications

Before using the application, you need to confirm the installation status of the application. If "Running" is displayed, it means it has been installed. If "Not Installed" appears, click the corresponding application, and then click the "Install" button.

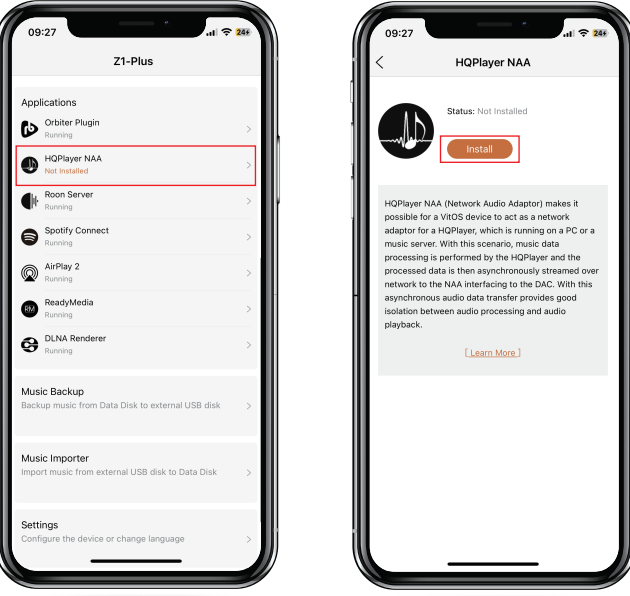

After installing the application, "Downloading" is displayed. Wait until the download is completed to "100%". If the status displays "Running", the installation is successful.

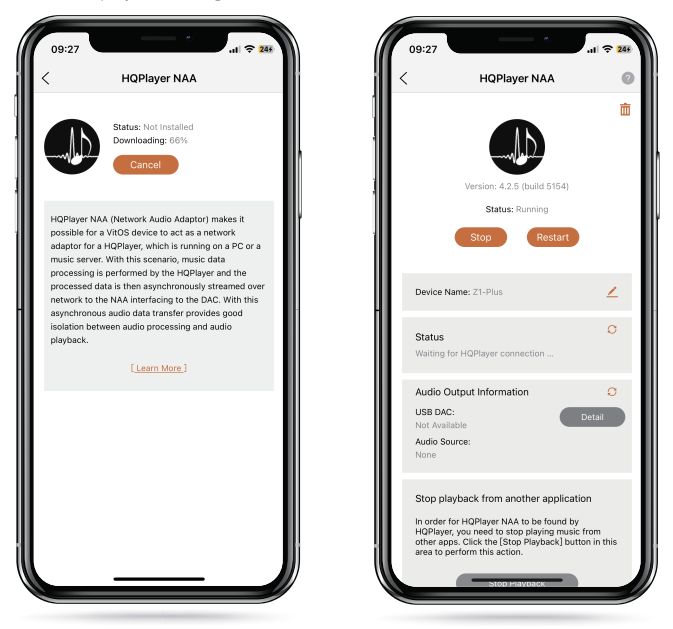

### Application Introduction

- Orbiter Plugin: Orbiter Plugin is an application plug-in that mainly builds music playback operations for VitOS devices. It is also an important program for VitOS
- HQPlayer NAA: HQPlayer NAA (Network Audio Adapter) enables VitOS devices to act as network adapters for HQPlayer running on a PC or music server. In this case, music data processing is performed by HQPlayer, and the processed data is then streamed asynchronously over the network to the NAA interfaced with the DAC.
- Roon Server: Roon Server is a music management and playback solution. It can play music through audio streaming and provides rich music library browsing, search and recommendation functions. You can use it via the Roon App.
- **Spotify Connect:** To use the functions of Spotify Connect, you need to install or open the Spotify App.
- ReadyMedia: ReadyMedia (formerly known as MiniDLNA) is a DLNA server for VitOS devices with installed data disks. With ReadyMedia installed on this VitOS device, you can use DLNA-compatible devices or software to browse and play music on the data disk.
- **DLNA Renderer:** DLNA Renderer is a music playback application that is compatible with the DLNA/UPnP standard. You can control the DLNA renderer to play music from DLNA servers (such as MinimServer and ReadyMedia) through the DLNA controller.

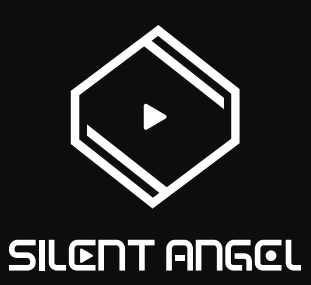

#### Trademark Attribution Notice

Windows is a trademark or registered trademarks of Microsoft Corporation in the United States and other countries. iOS is a trademark or registered trademark of Cisco in the U.S. and other countries.Android is a trademark of Google LLC, registered in the U.S. and other countries.Mac and macOS are trademarks of Apple Inc., registered in the U.S. and other countries.Apple is a trademark of Apple Inc., registered in the U.S. and other countries.

Copyright 2024 Thunder Data Co., Ltd.